# James White Library

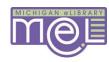

### **MelCat**

## **Use MelCat to borrow from other Michigan Libraries!!**

### From the Library Catalog

- Search for a book by title, author, or subject
- 2. If it is NOT available in JWL,
- If a copy is available, click <Get this for me!>
- 4. Select <Andrews University> then click <Submit>
- 5. Type your email name and password, then click <Submit>
- 6. Check out from Circulation Desk after email notification.

#### From the MelCat Web Site

- Click on <MelCat> from the JWL gold menu bar
- 2. Search by keyword, author, title, etc.
- 3. If NOT available in JWL, click <Get this for me!>
- 4. Follow steps 4-6 above

Books not found in JWL or MelCat, can be requested on WorldCat.